# **Anleitung zur neuen Homepage der Ladies und Senioren vom Golfclub Domat/Ems**

## **Der Einstieg**

Ab sofort kannst du die neue Homepage aufrufen mit vielen nützlichen Informationen für dich und rund um das Golfen, realisiert mit ClubDesk.

# **[www.golf-de.ch](http://www.golf-de.ch/)**

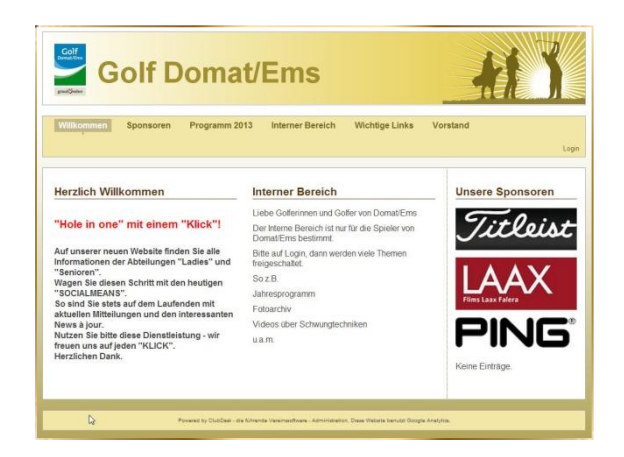

*Bild: neue Homepage*

Die wichtigsten Links sind sicher:

- Die Willkommens-Seite
- Das Programm 2013
- Der interne Bereich und
- Der Vorstand

**In der rechten Spalte möchten wir Sponsoren die Gelegenheit geben, auf dieser Website der Ladies und Senioren, sich zu präsentieren. Mit einem Klick bist du dann auf der entsprechenden Homepage.** 

Den Inhalt der Willkommens-Site wird sicher immer wieder leicht angepasst. Wichtige Informationen für die beiden Abteilungen sollen die Site beliebt machen.

#### **Interner Bereich**

Im internen Bereich werden Informationen abgegeben, welche nur für die Mitglieder der Ladies und der Senioren gedacht sind. Es stehen laufend neue Inhalte zur Verfügung, aber auch Dokumente über den Betrieb und der Abteilungen.

Bitte melde dich doch einfach mal an und du wirst sehen, es hat sich gelohnt.

Das erste Mal musst du dich registrieren, um danach immer mit deinen Daten in den internen Bereich zu kommen.

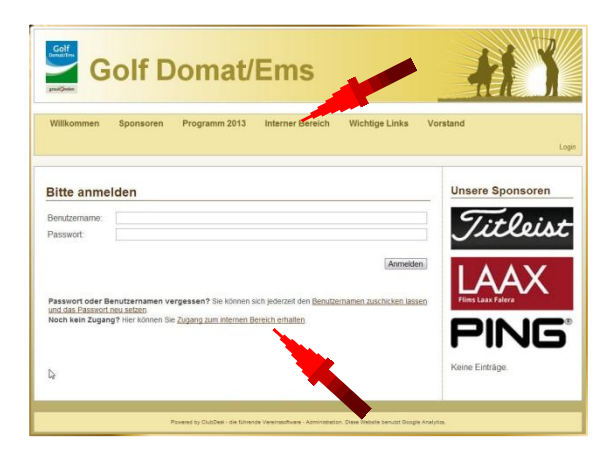

*Bild: noch kein Zugang* Wähle nun diesen Link

#### Es folgt diese Maske

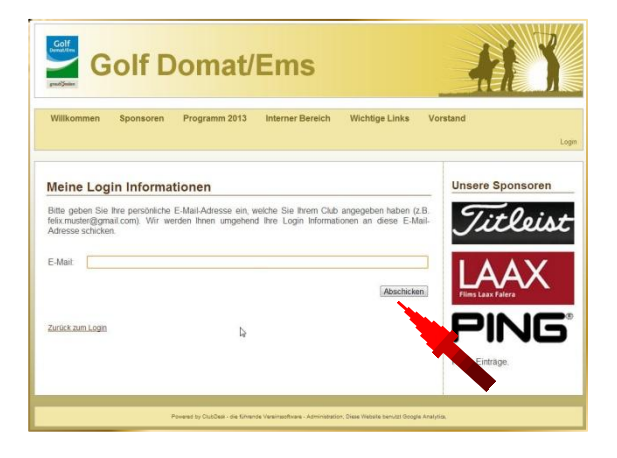

#### *Bild: Login Informationen*

Gebe nun deine E-Mail Adresse an, welche du bei deiner Abteilung angegeben hast. Klicke Abschicken.

# **Anleitung zur neuen Homepage der Ladies und Senioren vom Golfclub Domat/Ems**

Nun bekommst du ein E-Mail zugeschickt, wo du die Registrierung bestätigen musst.

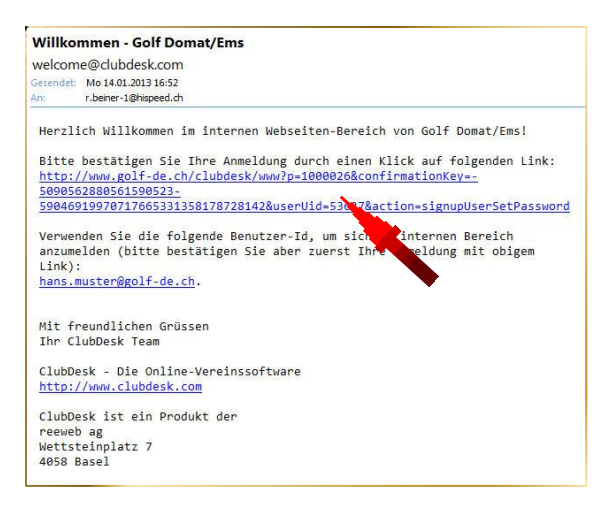

#### *Bild: E-Mail angekommen*

Bitte folge dem Text im E-Mail. Bestätige im E-Mail zuerst den oberen blauen Link mit einem Mausklick darauf. Dann erscheint die weitere Maske zur Passwort **Eingabe** 

*(Im zweiten Teil des E-Mails siehst du deine neue E-Mail-Adresse die dir das Clubdesk zugeteilt hat. Dieser Benutzername ist zugleich dein Login-Name.)*

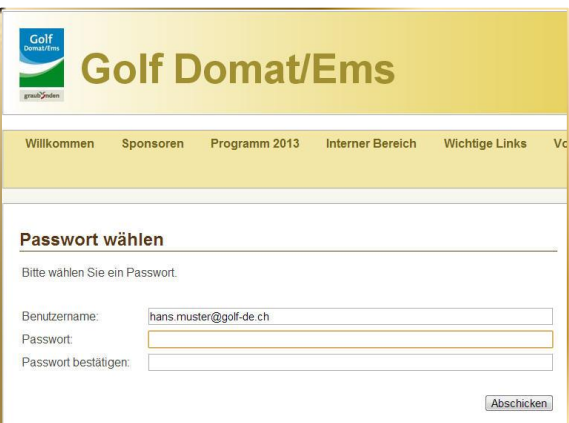

#### *Bild: Passwort wählen*

Bitte gib ein Passwort ein, das du nicht wieder vergisst, aber bitte nicht einfach 1234. Wir wollen ja, dass nicht jeder/jede zu den Informationen kommt, die im geschützten Bereich liegen.

Das Passwort musst du ein zweites Mal eingeben, bestätigen.

## **Deine Registrierung war ok.**

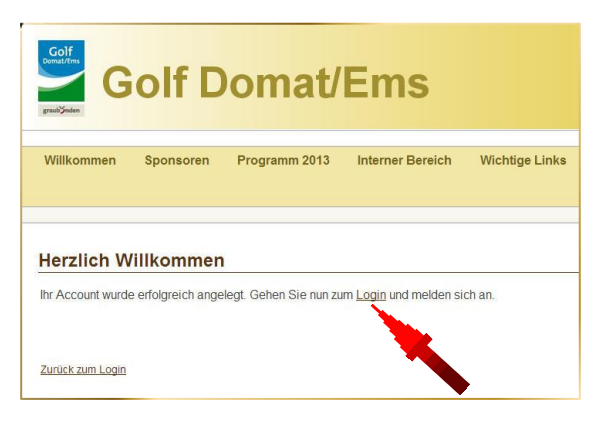

*Bild: Herzlich Willkommen*

Gehe nun zum Login, verwende dein Passwort.

## **Die Loginmaske**

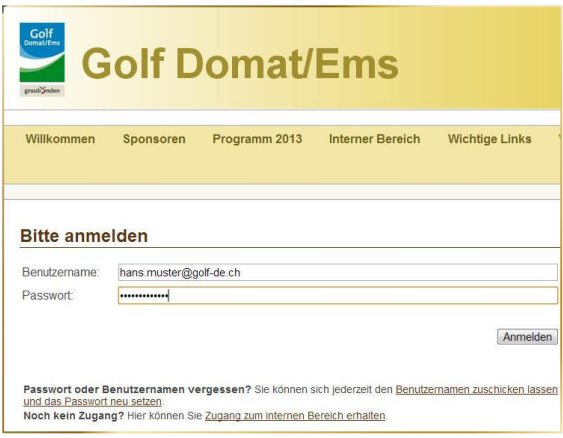

*Bild: Bitte anmelden mit Login*

Merke dir deinen Benutzernamen. Er stellt sich zusammen aus:

#### **vorname.nachname@golf-de.ch**

Danach nur noch dein Passwort eingeben.

# **Anleitung zur neuen Homepage der Ladies und Senioren vom Golfclub Domat/Ems**

### **Interner Bereich**

Und schon bist du im internen Bereich, hier in den Dokumenten. Schau dich mal um, auch in den Daten die wir aufbereitet haben.

| Golf<br><b>Golf Domat/Ems</b><br>prest prove                                                                                                    |                               |                         |
|----------------------------------------------------------------------------------------------------|-------------------------------|-------------------------|
| Willkommen<br>Programm 2013<br><b>Interner Bereich</b><br><b>Wichtige Links</b><br>Sponsoren<br>Fates Senioren<br>Sendren Dok<br>Fragen an Senioren<br>Fragen an Ladies<br>Ladies Dok | Vorstand<br>Video Golfschwung | Video der Einstieg      |
|                                                                                                    |                               | Logout                  |
| Reglemente                                                                                                    |                               | <b>Unsere Sponsoren</b> |
| ø                                                                                                    | 82                            |                         |
| 12-12-13 Senioren Reglement des Spielbetriebes Version 8 pdf<br>1996-04-02 Gründung Senioren Abteilung Golfer Domat.pdf<br>o                                                          | 193 KB                        | Titleist                |
| Disziplinarablauf GC Domat Ems.pdf<br>o.                                                                                                    | 93 KB                         |                         |
|                                                                                                    |                               |                         |
| Planung 2013                                                                                                    |                               |                         |
|                                                                                                    |                               |                         |
| 12-12-22 Saisonprogramm 2013.pdf<br>۰                                                                                                    | 26 KB                         |                         |
| Senioren Spielplan 2013.pdf<br>m                                                                                                    | 57 KB                         |                         |
| <b>ASGS Unterlagen</b>                                                                                                    |                               |                         |
|                                                                                                    |                               | <b>PING</b>             |
| ۰<br>ASGS Reg Süd Anlässe 2013.pdf                                                                                                    | 57 KB                         |                         |
| ASGS Aufnahmeformular deutsch.pdf<br>σ                                                                                                    | 17 KB                         |                         |
| ø.<br>ASGS-Kalender 2013.pdf                                                                                                    | 92 KB                         | Keine Einträge          |
| Hoteliste Raum Ascona Stand 2011 pdf<br>σ                                                                                                    | 50 KB                         |                         |
| Wer ist die ASGS Region Süd odf<br>ø.                                                                                                    | 113 KB                        |                         |
|                                                                                                    |                               |                         |

*Bild: Interner Bereich*

## **Fragen an eine Abteilung**

Bei Fragen und Anregungen kannst du in der Rubrik "Fragen an Ladies, Fragen an Senioren" deine Fragen und Wünsche eingeben.

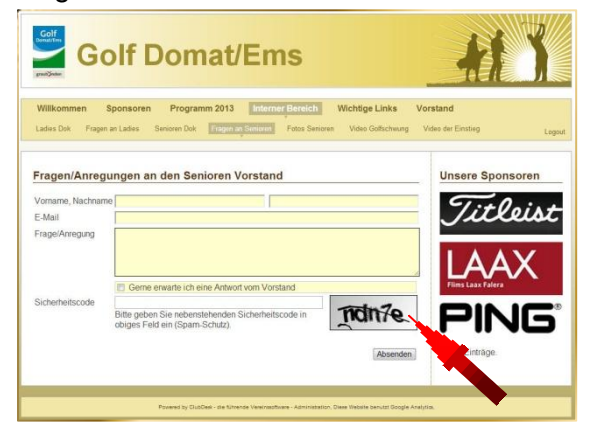

*Bild: Fragen an Senioren*

Beim Feld Sicherheitscode musst du die Zeichen im rechten Feld eingeben. Das ist wichtig, damit wir nicht von Spams überschwemmt werden.

#### Nun Absenden

#### **Der Fotobereich**

Darin sind die Fotos aufgeführt, die du immer mal wieder anschauen kannst, ohne deinen Computer zu belasten

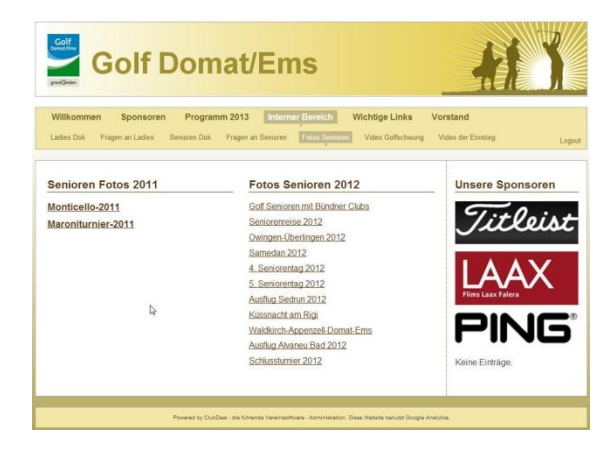

*Bild: Fotoarchiv*

## **Videos zur Auflockerung**

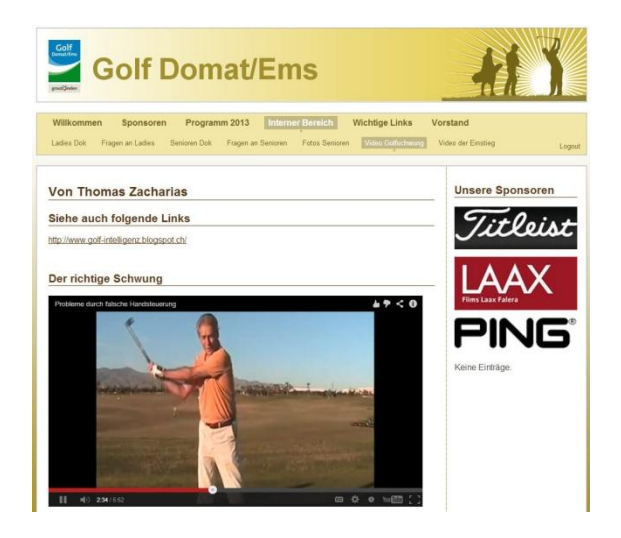

*Bild: Video*

Nun wünschen wir dir viel Vergnügen und erfreuen uns auf deine Meinung.

Herzliche Grüsse

Die Vorstandsmitglieder